# Symantec™ System Recovery 2013 User's Guide

Linux Edition

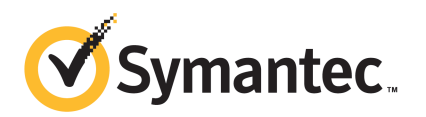

## Symantec System Recovery 2013 for Linux User's Guide

The software described in this book is furnished under a license agreement and may be used only in accordance with the terms of the agreement.

Documentation version: August 2012

## Legal Notice

Copyright © 2012 Symantec Corporation. All rights reserved.

Symantec and the Symantec Logo are trademarks or registered trademarks of Symantec Corporation or its affiliates in the U.S. and other countries. Other names may be trademarks of their respective owners.

This Symantec product may contain third party software for which Symantec is required to provide attribution to the third party ("Third Party Programs"). Some of the Third Party Programs are available under open source or free software licenses. The License Agreement accompanying the Software does not alter any rights or obligations you may have under those open source or free software licenses. Please see the Third Party Legal Notice Appendix to this Documentation or TPIP ReadMe File accompanying this Symantec product for more information on the Third Party Programs.

The product described in this document is distributed under licenses restricting its use, copying, distribution, and decompilation/reverse engineering. No part of this document may be reproduced in any form by any means without prior written authorization of Symantec Corporation and its licensors, if any.

THEDOCUMENTATIONISPROVIDED"ASIS"ANDALLEXPRESSORIMPLIEDCONDITIONS, REPRESENTATIONS AND WARRANTIES, INCLUDING ANY IMPLIED WARRANTY OF MERCHANTABILITY, FITNESS FOR A PARTICULAR PURPOSE OR NON-INFRINGEMENT, ARE DISCLAIMED, EXCEPT TO THE EXTENT THAT SUCH DISCLAIMERS ARE HELD TO BE LEGALLY INVALID. SYMANTEC CORPORATION SHALL NOT BE LIABLE FOR INCIDENTAL OR CONSEQUENTIAL DAMAGES IN CONNECTION WITH THE FURNISHING, PERFORMANCE, OR USE OF THIS DOCUMENTATION. THE INFORMATION CONTAINED IN THIS DOCUMENTATION IS SUBJECT TO CHANGE WITHOUT NOTICE.

The Licensed Software and Documentation are deemed to be commercial computer software as defined in FAR 12.212 and subject to restricted rights as defined in FAR Section 52.227-19 "Commercial Computer Software - Restricted Rights" and DFARS 227.7202, "Rights in Commercial Computer Software or Commercial Computer Software Documentation", as applicable, and any successor regulations. Any use, modification, reproduction release, performance, display or disclosure ofthe Licensed Software and Documentation by the U.S. Government shall be solely in accordance with the terms of this Agreement.

Symantec Corporation 350 Ellis Street Mountain View, CA 94043

<http://www.symantec.com>

Printed in the United States of America.

10 9 8 7 6 5 4 3 2 1

## Technical Support

<span id="page-3-0"></span>Symantec Technical Support maintains support centers globally. Technical Support's primary role is to respond to specific queries about product features and functionality. The Technical Support group also creates content for our online Knowledge Base. The Technical Support group works collaboratively with the other functional areas within Symantec to answer your questions in a timely fashion. For example, the Technical Support group works with Product Engineering and Symantec Security Response to provide alerting services and virus definition updates.

Symantec's maintenance offerings include the following:

- A range of support options that give you the flexibility to select the right amount of service for any size organization
- Telephone and Web-based support that provides rapid response and up-to-the-minute information
- Upgrade assurance that delivers automatic software upgrade protection
- Global support that is available 24 hours a day, 7 days a week
- Advanced features, including Account Management Services

For information about Symantec's Maintenance Programs, you can visit our Web site at the following URL:

<www.symantec.com/techsupp/>

## Contacting Technical Support

Customers with a current maintenance agreement may access Technical Support information at the following URL:

#### <www.symantec.com/techsupp/>

Before contacting Technical Support, make sure you have satisfied the system requirements that are listed in your product documentation. Also, you should be atthe computer on which the problem occurred, in case itis necessary to replicate the problem.

When you contact Technical Support, please have the following information available:

- Product release level
- Hardware information
- Available memory, disk space, and NIC information
- Operating system
- Version and patch level
- Network topology
- Router, gateway, and IP address information
- Problem description:
	- Error messages and log files
	- Troubleshooting that was performed before contacting Symantec
	- Recent software configuration changes and network changes

## Licensing and registration

If your Symantec product requires registration or a license key, access our technical support Web page at the following URL:

<www.symantec.com/techsupp/>

## Customer service

Customer service information is available at the following URL:

<www.symantec.com/techsupp/>

Customer Service is available to assist with the following types of issues:

- Questions regarding product licensing or serialization
- Product registration updates, such as address or name changes
- General product information (features, language availability, local dealers)
- Latest information about product updates and upgrades
- Information about upgrade assurance and maintenance contracts
- Information about the Symantec Buying Programs
- Advice about Symantec's technical support options
- Nontechnical presales questions
- Issues that are related to CD-ROMs or manuals

## Maintenance agreement resources

If you want to contact Symantec regarding an existing maintenance agreement, please contact the maintenance agreement administration team for your region as follows:

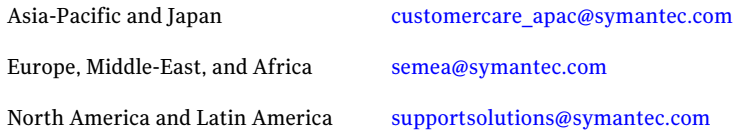

## Additional enterprise services

Symantec offers a comprehensive set of services that allow you to maximize your investment in Symantec products and to develop your knowledge, expertise, and global insight, which enable you to manage your business risks proactively.

Enterprise services that are available include the following:

![](_page_5_Picture_492.jpeg)

## <www.symantec.com>

Select your country or language from the site index.

# **Contents**

![](_page_6_Picture_440.jpeg)

![](_page_7_Picture_339.jpeg)

![](_page_7_Picture_340.jpeg)

# Chapter

# <span id="page-8-0"></span>Introducing Symantec™ System Recovery for Linux

<span id="page-8-1"></span>This chapter includes the following topics:

■ About [Symantec](#page-8-1) System Recovery 2013 Linux Edition

## About Symantec System Recovery 2013 Linux Edition

Symantec System Recovery 2013 Linux Edition lets you recover from system loss or disasters in minutes, not hours, or days. It provides fast, easy to use system restoration to help you meet your recovery time objectives. Symantec System Recovery 2013 Linux Edition lets you capture recovery points of all the partitions and volumes on a live Linux system. The recovery points can include partitions and volumes containing the operating system (OS), applications, system settings, configurations, files, and data.

When you experience a problem with your computer, you can restore a file system partition or an entire drive. This recovery process returns your computer to a previous, functional state with the operating system, applications, and data files intact.

Using Symantec System Recovery 2013 Linux Edition you can do the following:

- Perform backups (create recovery points) of partitions and volumes on your Linux system.
- Restore volumes and partitions using the recovery points you have created.
- Create a Symantec Recovery Disk that you can use to recover your computer if it does not start.
- Mount recovery points so you can restore individual files and folders.

See "About backing up a Linux [computer"](#page-18-1) on page 19.

Introducing Symantec™ System Recovery for Linux About Symantec System Recovery 2013 Linux Edition 10

# Chapter

# <span id="page-10-0"></span>Installing Symantec System Recovery for Linux

This chapter includes the following topics:

- [Before](#page-10-1) you install
- About [upgrading](#page-14-0) to Symantec System Recovery 2013 Linux Edition
- <span id="page-10-1"></span>Installing [Symantec](#page-14-1) System Recovery 2013 Linux Edition
- [Uninstalling](#page-16-0) Symantec System Recovery 2013 Linux Edition

# Before you install

Installation procedures might vary depending on your work environment and the type of Linux you use. This chapter focuses on installing Symantec System Recovery 2013 Linux Edition from a download.

Before you install Symantec System Recovery 2013 Linux Edition, ensure that your computer meets the system requirements. Review the Readme file for any known issues.

<span id="page-10-2"></span>See "System [requirements"](#page-10-2) on page 11.

See "About supported file systems and [removable](#page-13-0) media " on page 14.

See ["Installing](#page-14-1) Symantec System Recovery 2013 Linux Edition" on page 15.

## System requirements

The following table lists the system requirements for Symantec System Recovery 2013 Linux Edition to function properly.

#### Installing Symantec System Recovery for Linux Before you install 12

![](_page_11_Picture_530.jpeg)

## Table 2-1 Minimum system requirements

![](_page_12_Picture_514.jpeg)

![](_page_12_Picture_515.jpeg)

<span id="page-12-0"></span>See ["Installing](#page-14-1) Symantec System Recovery 2013 Linux Edition" on page 15.

See "About supported file systems and [removable](#page-13-0) media " on page 14.

## Installing Fuse

The Fuse driver and libfuse must be installed before you use the Symantec System Recovery 2013 Linux Edition recovery point mount utility. On SUSE Linux and RHEL 6.x, the Fuse driver is installed by default, but, the Fuse library (libfuse) must be installed. On Red Hat 5.x Linux, both, the Fuse driver and the Fuse library must be installed.

You can install the Fuse driver and libfuse from the RPM repository. You can also install Fuse from a downloaded .tar file.

## To download and install the Fuse .tar file

- 1 Log on as root.
- 2 Download Fuse 2.7.x from [http://fuse.sourceforge.net.](http://fuse.sourceforge.net)
- 3 Extract the .tar.gz file.
- 4 Change the directory to the Fuse extracted folder.
- 5 Run the following commands in the order indicated.

```
./configure
make
make install
```
- 6 Check /etc/ld.so.conf using a text editor (for example, run vi /etc/ld.so.conf ). Look for a line containing '/usr/local/lib'. If it is missing, you must add it.
- 7 Run ldconfig command

ldconfig

SUSE requires only the installation of the libfuse rpm libraries. Red Hat requires both the libfuse rpm library and the fuse module.

<span id="page-13-0"></span>See ["Installing](#page-14-1) Symantec System Recovery 2013 Linux Edition" on page 15.

See "System [requirements"](#page-10-2) on page 11.

## About supported file systems and removable media

Symantec System Recovery 2013 Linux Edition supports the following file systems and removable media:

Symantec System Recovery 2013 Linux Edition supports the following file systems: Supported file systems

- ReiserFS version 3
- EXT<sub>2</sub>
- EXT3
- EXT4
- FAT16 with 2-GB limit
- FAT32
- XFS

Note: Symantec System Recovery 2013 Linux Edition only supports the listed file systems. Other file systems such as Btrfs, JFS, NSS, and Reiser4 are not supported.

<span id="page-13-1"></span>Backing up is not supported to some types of removable media in Symantec System Recovery 2013 Linux Edition. You must save recovery points to a local mount point. Removable media

See ["Before](#page-10-1) you install" on page 11.

See ["Installing](#page-14-1) Symantec System Recovery 2013 Linux Edition" on page 15.

## When you delay licensing

If you choose to delay installation of the license key, all features in Symantec System Recovery 2013 Linux Edition remain enabled during a 60-day trial period.

Symantec Recovery Disk (SRD), a component of Symantec System Recovery 2013 Linux Edition, is available with no trial period. However, you need a valid license key to use the Back Up feature in SRD. If you have created the SRD on a computer having licensed version of Symantec System Recovery 2013 Linux Edition, the SRD is automatically licensed. In such cases, you can perform cold backups using the SRD without the need of adding a license key.

You can purchase a license key and activate the software at any time (even after the trial period expires) without the need to reinstall. To activate Symantec System Recovery 2013 Linux Edition before or after the trial period, you can use the following command:

```
#symsr -addlicense <license key>
```
<span id="page-14-0"></span>See ["Installing](#page-14-1) Symantec System Recovery 2013 Linux Edition" on page 15.

See ["Uninstalling](#page-16-0) Symantec System Recovery 2013 Linux Edition" on page 17.

# About upgrading to Symantec System Recovery 2013 Linux Edition

You can upgrade Symantec System Recovery 2010 or 2011 Linux Edition to Symantec System Recovery 2013 Linux Edition. When you upgrade, the installation program automatically uninstalls the previous version of Symantec System Recovery Linux Edition from your computer. However, all the configurations, policies, tasks, and recovery points are preserved.

<span id="page-14-1"></span>To upgrade to Symantec System Recovery 2013 Linux Edition, install Symantec System Recovery 2013 Linux Edition on your computer.

See ["Installing](#page-14-1) Symantec System Recovery 2013 Linux Edition" on page 15.

## Installing Symantec System Recovery 2013 Linux Edition

Before you begin, you should review the requirements and scenarios for installing Symantec System Recovery 2013 Linux Edition.

Root privileges are required to install the Symantec \_System\_Recovery.bin.

## To install Symantec System Recovery 2013 Linux Edition

- 1 Log on to your computer as the root user.
- 2 Copy the Symantec System Recovery.bin file from the download or the product DVD to a folder on your Linux computer.

**3** Make the Symantec System Recovery.bin file an executable by changing to the directory where you copied it and entering the following command atthe Linux console:

```
chmod +x Symantec System Recovery.bin
```
4 Start the installation process by entering the following command at the Linux terminal:

./Symantec\_System\_Recovery.bin

Note: The command that you specified assumes that you are currently in the same directory where the Symantec System Recovery.bin file is located. If that is not the case, you must either change to that folder or specify the proper path to it.

- **5** Page through the license agreement and accept it by entering a  $\gamma$  or  $\gamma$ es at the prompt.
- 6 If you want to install the utility for creating a Symantec Recovery Disk, type a y or yes at the install Symantec Recovery Disk creation utility prompt.

createSRD is a command line utility for creating a Symantec Recovery Disk CD. A Symantec Recovery Disk CD is not included with Symantec System Recovery 2013 Linux Edition. You must create the CD manually using the createSRD utility.

See "Creating a [Symantec](#page-38-2) Recovery Disk for Linux" on page 39.

7 If you want to install the Granular File Recovery utility for mounting a recovery point, type a  $\gamma$  or  $\gamma$ es at the install Granular File Recovery utility prompt.

Symantec System Recovery 2013 LinuxEditionincludes command line utilities for mounting or unmounting a recovery point so you can restore individual files and folders.

Note: If you choose not to install the utilities you can run the installation process later. The installation program automatically detects that Symantec System Recovery 2013 Linux Edition is installed and prompts you to install the utilities that are not installed.

See "When you delay [licensing"](#page-13-1) on page 14.

See ["Uninstalling](#page-16-0) Symantec System Recovery 2013 Linux Edition" on page 17.

# Uninstalling Symantec System Recovery 2013 Linux Edition

<span id="page-16-0"></span>After installing Symantec System Recovery 2013 Linux Edition, you can uninstall it if needed.

To uninstall Symantec System Recovery 2013 Linux Edition

- 1 Log on to your computer as the root user.
- 2 Uninstall Symantec System Recovery 2013 Linux Edition by entering the following command at the Linux terminal:

symsr-uninstall

Note: Reinstalling Symantec System Recovery 2013 Linux Edition prompts you to install over a previous installation. Uninstalling the product is not required before reinstalling it.

See ["Installing](#page-14-1) Symantec System Recovery 2013 Linux Edition" on page 15.

Installing Symantec System Recovery for Linux Uninstalling Symantec System Recovery 2013 Linux Edition 18

Chapter

# <span id="page-18-0"></span>Backing up a Linux computer

This chapter includes the following topics:

- About backing up a Linux [computer](#page-18-1)
- [Viewing](#page-19-0) the details of the disk that you want to back up
- Performing an [independent](#page-20-0) backup
- <span id="page-18-1"></span>[Scheduling](#page-21-0) a backup
- [Running](#page-27-0) an existing backup job

## About backing up a Linux computer

When you perform a backup on a Linux computer, Symantec System Recovery 2013 Linux Edition takes a snapshot of an entire partition or volume, capturing all information that is stored on it for later retrieval. All of your files, folders, desktop settings, programs, and your operating system are captured into a recovery point. You can then use that recovery point to restore an individual partition or your entire computer by restoring all volumes on the system individually.

In addition to backing up your computer after installing Symantec System Recovery 2013 Linux Edition, you can also perform a backup by booting into Symantec Recovery Disk. This type of backup is sometimes referred to as a cold backup or offline backup. It lets you create recovery points of partitions and volumes without booting to Linux from your hard drive.

The steps for performing a backup using Symantec Recovery Disk are the same as performing a backup from within Symantec System Recovery 2013 Linux Edition.

<span id="page-19-0"></span>See "About [Symantec](#page-38-1) Recovery Disk" on page 39. See "Performing an [independent](#page-20-0) backup" on page 21. See ["Scheduling](#page-21-0) a backup" on page 22.

# Viewing the details of the disk that you want to back up

Before you perform or schedule backups of a disk, you can view the partitions, file system types, and segments that are available on it.

## To view the details of the disk that you want to back up

- 1 At the Linux server, log on as user root or a user with administrative privileges.
- 2 Enter the following command in a terminal window:

symsr -info disk

See "Performing an [independent](#page-20-0) backup" on page 21.

## Performing an independent backup

## <span id="page-20-0"></span>To perform a backup using Symantec System Recovery 2013 Linux Edition

- 1 At the Linux server, log on as user root or a user with administrative privileges.
- 2 Enter the following command in a terminal window:

symsr -b *volume\_name options* -d *destinationrecoverypoint\_name*

Replace *volume\_name* with the name and path of the volume block device or mount point.

Replace *options* with the options you want to use with the backup.

See Backup and [Restore](#page-49-0) (symsr utility) on page 50. for a list of the options available with the Symantec System Recovery 2013 Linux Edition command line utility.

Replace *destination* with the location where the recovery point is created.

Replace *recoverypoint\_name* with the name you want to assign to the recovery point.

For example, if you want to create a recovery point named system\_000.v2i ofthe /dev/sda1 volume in the same directory where the command is executed and using default options, you enter the following command:

symsr -b /dev/sda1 -d system 000.v2i

Note: Some characters have special meanings and should not be used in recovery point file names and passwords. These characters include colons (:), back slashes  $(\lambda)$ , question marks (?), ampersand (&), asterisk (\*), and caret (^).

Note: When you back up volumes with unsupported file systems, SmartSector copying is disabled (SmartSector backs up only those sectors on the volume that contain data).

See ["Viewing](#page-19-0) the details of the disk that you want to back up" on page 20.

See ["Scheduling](#page-21-0) a backup" on page 22.

# Scheduling a backup

<span id="page-21-0"></span>Symantec System Recovery 2013 Linux Edition lets you schedule backups on a Linux computer.It provides a command line interface thatlets you setthe backup options and specify a schedule to run the backups.

While scheduling backups, you can choose to create the following types of recovery points:

## ■ **Independent recovery point**

Creates a complete, independent backup of the specified volumes or comma separated multiple volumes.

## ■ **Recovery point set**

Creates a base recovery point and additional recovery points that contain the incremental changes that are made to the specified volumes or comma separated multiple volumes.

## To schedule a backup using Symantec System Recovery 2013 Linux Edition

- 1 At the Linux server, log on as user root or a user with administrative privileges.
- 2 Enter the following command in a terminal window to start the schedule backup wizard:

symsr -createjob

Note: To exit the wizard, type **q**, **Q**, or **Quit** at any prompt other than the **Select the source** prompt or the **Select destination** prompt.

- 3 At the **Selectthe source** prompt, type the path of the volume block device or the mount point that you want to back up.
- 4 At the **Select destination** prompt, type the location where you want to create the recovery points.
- 5 At the **Create machine specific folder** prompt, type a **y** if you want to create a computer-specific folder in the backup destination.

This option is useful if you use the same backup destination for multiple computers. When you back up a computer, its recovery points are stored in the folder specific to that computer.

6 At the **Select recovery pointtype** prompt, enter an appropriate option to specify the type of recovery point you want to create.

See ["Recovery](#page-23-0) point type options" on page 24.

7 At the **Select compression level** prompt, enter an appropriate option to set a compression level for the recovery points.

See ["Compression](#page-23-1) level options" on page 24.

8 Atthe **Selectencryptiontype** prompt, enter an appropriate option to encrypt recovery point data or protect recovery point data using a password.

See ["Encryption](#page-24-0) type options" on page 25.

9 At the **Backup schedule** prompt, enter appropriate options to specify a schedule to run the backups.

The backup schedule options vary depending on the recovery point type you have selected.

See ["Scheduling](#page-25-0) options for starting a new recovery point set (base recovery [point\)"](#page-25-0) on page 26.

See "Scheduling options for creating recovery points [\(incremental](#page-26-0) recovery [points\)"](#page-26-0) on page 27.

See "Scheduling options for an [independent](#page-26-1) recovery point" on page 27.

- 10 At the **Verify recovery point after creation** prompt, type a **y** if you want to test whether the recovery point is valid or corrupt after it is created.
- 11 Review the backup job summary and then at the **Save Job** prompt, type a **y** to save the backup job.
- <span id="page-22-0"></span>12 At the **Provide job name** prompt, enter a name for the backup job.

After you save a backup job, it is available in the system. You can view the details of the existing backups jobs if required.

See ["Viewing](#page-22-0) the details of existing backup jobs" on page 23.

## Viewing the details of existing backup jobs

You can see a list of existing backup jobs and their details.

## To view the details of existing backup jobs

- 1 At the Linux server, log on as user root or a user with administrative privileges.
- 2 Enter the following command in a terminal window:

symsr -info job

See ["Scheduling](#page-21-0) a backup" on page 22.

## Recovery point type options

<span id="page-23-0"></span>The following table describes the recovery point type options that you can select while scheduling a backup.

See ["Scheduling](#page-21-0) a backup" on page 22.

![](_page_23_Picture_490.jpeg)

![](_page_23_Picture_491.jpeg)

## Compression level options

<span id="page-23-1"></span>The following table describes the compression levels that you can apply to the recovery points.

See ["Scheduling](#page-21-0) a backup" on page 22.

## Table 3-2 Compression level options

![](_page_23_Picture_492.jpeg)

| <b>Option</b>          | <b>Description</b>                                                                                                    |
|------------------------|----------------------------------------------------------------------------------------------------|
| Standard (recommended) | Uses low compression for a 40 percent<br>average data compression ratio on recovery<br>points.<br>This option is set by default.                                                                                                    |
| Medium                 | Uses medium compression for a 45 percent<br>average data compression ratio on recovery<br>points.                                                                                                    |
| High                   | Uses high compression for a 50 percent<br>average data compression ratio on recovery<br>points. This option is usually the slowest<br>method.<br>When a high compression recovery point is<br>created, CPU usage might be higher than<br>normal. Other processes on the computer |
|                        | might also slow down.                                                                                                    |

Table 3-2 Compression level options *(continued)*

## Encryption type options

<span id="page-24-0"></span>The following table describes the encryption type options that you can set for the recovery points.

See ["Scheduling](#page-21-0) a backup" on page 22.

Table 3-3 Encryption type options

| <b>Option</b>                 | <b>Description</b>                                                                                                    |
|-------------------------------|----------------------------------------------------------------------------------------------------|
| No password and no encryption | Creates the recovery points without any<br>password protection or encryption. Use this<br>option only if you store your recovery points<br>in a location that is not shared with anyone.<br>Anyone who can access the recovery points<br>can restore from them or view their<br>contents. |

![](_page_25_Picture_469.jpeg)

## Table 3-3 Encryption type options *(continued)*

Scheduling options for starting a new recovery point set(base recovery point)

> <span id="page-25-0"></span>The following table describes the scheduling options for starting a new recovery point set.

See ["Scheduling](#page-21-0) a backup" on page 22.

![](_page_25_Picture_470.jpeg)

![](_page_25_Picture_471.jpeg)

![](_page_26_Picture_550.jpeg)

## Scheduling options for creating recovery points (incremental recovery points)

<span id="page-26-0"></span>The following table describes the scheduling options for creating recovery points. See ["Scheduling](#page-21-0) a backup" on page 22.

![](_page_26_Picture_551.jpeg)

![](_page_26_Picture_552.jpeg)

## Scheduling options for an independent recovery point

<span id="page-26-1"></span>The following table describes the scheduling options for creating an independent recovery point.

See ["Scheduling](#page-21-0) a backup" on page 22.

| <b>Option</b>        | <b>Description</b>                                                                                 |
|----------------------|----------------------------------------------------------------------------------------------------|
| Weekly               | Creates the recovery point at the defined<br>time and on the days of the week that you<br>specify. |
| Monthly              | Creates the recovery point at the defined<br>time and on the day of the month that you<br>specify. |
| Quarterly            | Creates the recovery point at the defined<br>time and on the first day of every quarter            |
| Yearly               | Creates the recovery point at the defined<br>time and on the first day of every year.              |
| <b>Run Only Once</b> | Creates the recovery point one time on the<br>date and at the time that you specify.               |

Table 3-6 Scheduling options for an independent recovery point

## Running an existing backup job

<span id="page-27-0"></span>You can run an existing backup at any point of time. This option is useful in the following situations:

- You modify a large number of files and you want to back them up immediately rather than waiting for the scheduled backup to run.
- You want to back up your computer before you install a new application or before you make any changes to the operating system.

## To run an existing backup job

- 1 At the Linux server, log on as user root or a user with administrative privileges.
- 2 Enter the following command in a terminal window:

symsr -runjob *<job id>*

Replace *<job id>* with the ID of the backup job that you want to run.

You can view the details of existing backup jobs to find out the ID of the backup job that you want to run.

See ["Viewing](#page-22-0) the details of existing backup jobs" on page 23.

# Chapter

# <span id="page-28-0"></span>Restoring a Linux computer

This chapter includes the following topics:

- About [recovering](#page-28-1) a Linux computer
- Starting a [Linux-based](#page-28-2) computer using Symantec Recovery Disk
- [Recovering](#page-30-0) a Linux computer
- <span id="page-28-1"></span>Mounting and [unmounting](#page-32-1) a recovery point for granular file and folder [recovery](#page-32-1)

## About recovering a Linux computer

If Linux fails to start or does not run normally, you can recover your computer using Symantec Recovery Disk and an available recovery point.

Note: If you can start Linux and the partition that you want to restore is not the system partition, you can restore the partition from within Linux.

<span id="page-28-2"></span>Symantec Recovery Disk lets you run a recovery environment that provides temporary access to Symantec System Recovery 2013 Linux Edition recovery features.

See "Starting a [Linux-based](#page-28-2) computer using Symantec Recovery Disk" on page 29.

# Starting a Linux-based computer using Symantec Recovery Disk

The Symantec Recovery Disk CD lets you start a computer that can no longer run the Linux operating system. The Symantec Recovery Disk CD is notincluded with Symantec System Recovery 2013 Linux Edition. You must create the Symantec

Recovery Disk CD using the createSRD utility after installing Symantec System Recovery 2013 Linux Edition.

See "Creating a [Symantec](#page-38-2) Recovery Disk for Linux" on page 39.

When you start your computer using the Symantec Recovery Disk CD, the recovery process follows the recovery environment process ofthe rescue disk that you used to create Symantec Recovery Disk.

## To start a Linux-based computer using Symantec Recovery Disk

1 If you store your recovery points on a USB device, attach the device now (for example, an external hard drive).

Note: You should attach the device before you restart the computer. Otherwise, the recovery environment might not detect it.

- 2 Insert the Symantec Recovery Disk CD that you created previously into the media drive of the computer.
- 3 Restart the computer.

If you cannot start the computer from the CD, you might need to change the startup and BIOS settings on your computer.

4 Boot your computer into the rescue environment.

To activate network into the rescue environment, do one of the following:

- Activate your network from within the Red Hat or SUSE rescue environment.
- Activate your network using the ifup command.
- 5 Check if correct version of Symantec System Recovery Linux Edition is installed on your computer.

To check the version of Symantec System Recovery Linux Edition, open a terminal window (command-line terminal) and enter the following command:

symsr -v

6 If correct version of Symantec System Recovery Linux Edition is installed on your computer, proceed to restore your system.

See ["Recovering](#page-30-0) a Linux computer" on page 31.

See "Mounting and [unmounting](#page-32-1) a recovery point for granular file and folder [recovery"](#page-32-1) on page 33.

# Recovering a Linux computer

<span id="page-30-0"></span>You can restore your computer (all volumes and partitions on your computer) using the recover feature of Symantec System Recovery 2013 Linux Edition. If you have a recovery point for the partitions or volumes that you want to recover, you can fully recover your computer or another hard drive back to the state it was in when the recovery point was created.

Restoring a system volume might require booting to and performing the recovery from the Symantec Recovery Disk.

Note: If you restore a volume or partition that LVM (Linux Volume Manager) or software RAID managed, before you start the recovery process you must use lvmtools or the RAID tools that are present on the recovery disk to set up LVM or software RAID.

#### To recover a computer

1 If the computer won't boot, start it using Symantec Recovery Disk. If the computer will boot, log on at a terminal window as user root or as a user with administrative privileges .

See "Starting a [Linux-based](#page-28-2) computer using Symantec Recovery Disk" on page 29.

- 2 If the recovery point is stored on a remote NFS or CIFS share, configure your network settings and mount the remote NFS or CIFS share.
- 3 Enter the following command at the server console:

symsr -r *recoverypoint\_nameoptions* -d *destination*

Replace *recovery point\_name* with the name of the recovery point you want to restore. Recovery points have a .v2i or .iv2i file name extension.

Replace *options* with the options you want to use with the restore.

Replace *destination* with the location where the recovery point is restored. The destination must be a partition or a volume device.

For example, if you want to restore an independent recovery point named system 000.v2i (the system partition) from the /tmp/path/to directory back to its original location (/dev/sda1), you enter the following command:

symsr -r /tmp/path/to/system 000.v2i -d /dev/sda1 -active

Similarly, to restore an incremental recovery point named system 000 005.iv2i from a recovery point set, you enter the following command:

symsr -r /tmp/path/to/system\_000\_005.iv2i -d /dev/sda1 -active

Note: The -active option is only used with Symantec System Recovery 2013 Linux Edition during a restoration of a system volume. Using the -active option allows the system to boot from a restored volume. Also, in order for a system to boot correctly from a restored system volume, you might be required to fix the Grub boot loader using the grub-install tool. You might also need to update the /etc/fstab.

See "About restoring to empty disk [segments"](#page-32-0) on page 33.

See "Mounting and [unmounting](#page-32-1) a recovery point for granular file and folder [recovery"](#page-32-1) on page 33.

## About restoring to empty disk segments

<span id="page-32-0"></span>Symantec System Recovery 2013 Linux Edition lets you restore to a MBR (Master Boot Record) partition, GPT and LVM devices, Software RAID, or to free space on the disk. If you restore to free disk space (an empty disk segment), a MBR partition (on a MBR disk) or a GPT entry (on a GPT disk) is created regardless ofthe partition type that the recovery point was created from.

For example, suppose you have a 40 GB hard disk (/dev/sda) that is partitioned as follows:

/dev/sda1=20GB

Free Space=20GB

To restore a recovery point named backup01.v2ito free space, you use the following command:

```
symsr -r backup01.v2i -d /dev/sda -seg 1
```
Note: To find the empty segment number, you can use the following command:

```
symsr -info disk
```
After the recovery is complete, the disk has the following partitions with the restored volume on the /dev/sda2 partition:

```
/dev/sda1
```
<span id="page-32-1"></span>/dev/sda2

See "Mounting and [unmounting](#page-32-1) a recovery point for granular file and folder [recovery"](#page-32-1) on page 33.

## Mounting and unmounting a recovery point for granular file and folder recovery

Symantec System Recovery 2013 Linux Edition creates partition or volume-level recovery points. If you want to restore individual files, folders, and documents, you must first mount the recovery point that includes those files and folders. The Granular File Recovery utility is included with Symantec System Recovery 2013 Linux Edition and can be used to mount recovery points.After mounting a recovery point using the Granular File Recovery utility, you can restore individual files, folders, and documents.

While mounting a recovery point, you may experience the following error:

'mount.v2i: error while loading shared libraries: libfuse.so.2: cannot open shared object file: No such file or directory'

In such cases, you should follow the FUSE installation steps before you attempt to mount the recovery point again.

See ["Installing](#page-12-0) Fuse" on page 13.

## To mount a recovery point using the Granular File Recovery utility

- 1 Open a terminal window (command-line terminal) on the Linux server and log on as a user with mount privileges.
- 2 Create an empty directory where you want the recovery point mounted.

3 Do one of the following:

To mount a recovery point

Enter the following command in a Linux terminal window:

mount -t v2i *sda1recoverypoint.v2i /mnt/image*

Replace *sda1recoverypoint.v2i* with the name of the recovery point.

Replace */mnt/image* with the path to the empty directory you created. The recovery point is mounted here.

Note: If the recovery point is password protected, you must also use the password option and specify the password. For example, if a password was required for sda1recoverypoint.v2i, you would enter the following command and replace *password* with the actual password for the recovery point:

mount -t v2i *sda1recoverypoint.v2i /mnt/image* -o password=*password*

System prompts for a password if you attempt to mount a password-protected recovery point without specifying one.

![](_page_36_Picture_455.jpeg)

## To unmount a recovery point

- 1 Open a terminal window (command-line terminal) on the Linux server and log on as a user with mount privileges.
- 2 Enter the following command in a Linux terminal window:

umount */mnt/image*

Replace */mnt/image* with the path to where the recovery point is mounted.

See ["Recovering](#page-30-0) a Linux computer" on page 31.

Restoring a Linux computer Mounting and unmounting a recovery point for granular file and folder recovery 38

Chapter

# <span id="page-38-0"></span>Creating a Symantec Recovery Disk

This chapter includes the following topics:

- <span id="page-38-1"></span>■ About [Symantec](#page-38-1) Recovery Disk
- Creating a [Symantec](#page-38-2) Recovery Disk for Linux

## About Symantec Recovery Disk

Symantec Recovery Disk lets you start a computer that can no longer run the Linux operating system. You must create the Symantec Recovery Disk using the createSRD utility after installing Symantec System Recovery 2013 Linux Edition. createSRD builds a recovery environment based on the rescue environment of your Linux distribution.In the recovery environment, you can access the recovery features of Symantec System Recovery 2013 Linux Edition.

<span id="page-38-2"></span>The createSRD utility creates an ISO file which you can burn to a CD or DVD to create a Symantec Recovery Disk. The createSRD utility does not include any CD or DVD burning functionality.

See "Creating a [Symantec](#page-38-2) Recovery Disk for Linux" on page 39.

## Creating a Symantec Recovery Disk for Linux

To create a Symantec Recovery Disk for Linux you must have a Red Hat Enterprise Linux (RHEL) boot CD/DVD or ISO or a SUSE Linux Enterprise Server (SLES) CD/DVD or ISO.

Note: The ISO must match the distribution and version of Linux that you currently have installed and running.

## To create a Symantec Recovery Disk for Linux CD using a Red Hat Enterprise Linux boot CD/DVD iso file

- 1 Open a terminal window (command-line terminal) on the Linux server and log on as a user with administrative privileges.
- 2 Enter the following command at the Linux server console:

```
createSRD --iso=/mnt/backup/rhel-5.2-server-i386-dvd.iso -d
/mnt/backup/customSRD.iso
```
Replace */mnt/backup/rhel-5.2-server-i386-dvd.iso* with the path and name of the source ISO file you use to create the Symantec Recovery Disk.

Replace /mnt/backup/customSRD.iso with the path and name of the Symantec Recovery Disk ISO file that you want to create.

## To create a Symantec Recovery Disk using a SUSE Linux Enterprise Server CD/DVD in the drive

- 1 Open a terminal window (command-line terminal) on the Linux server and log on as a user with administrative privileges.
- 2 Enter the following command at the Linux server console:

createSRD --iso=/media/SLES10SP\_001/ -d */mnt/backup/customSRD.iso*

Replace */media/SLES10SP\_001/* with the path to where the CD is mounted.

Replace /mnt/backup/customSRD.iso with the path and name of the Symantec Recovery Disk ISO file that you want to create.

To create a Symantec Recovery Disk using a SUSE Linux Enterprise Server CD/DVD mounted in the /media directory

- 1 Open a terminal window (command-line terminal) on the Linux server and log on as a user with administrative privileges.
- 2 Enter the following command at the Linux server console:

createSRD -i /media/SLES10 -d */mnt/backup/customSRD.iso*

Replace /mnt/backup/customSRD.iso with the path and name of the Symantec Recovery Disk ISO file that you want to create.

Note: You can also use RHEL 6.2 boot CD to create Symantec Recovery Disk for Linux.

See "About [Symantec](#page-38-1) Recovery Disk" on page 39.

Creating a Symantec Recovery Disk Creating a Symantec Recovery Disk for Linux 42

# <span id="page-42-0"></span>Features not supported in Symantec System Recovery for Linux

<span id="page-42-1"></span>This chapter includes the following topics:

■ Windows product features not [supported](#page-42-1) in this release

## Windows product features not supported in this release

This release of Symantec System Recovery 2013 Linux Edition includes the functionality to back up and restore Linux computers, partitions, or volumes.Also included is the functionality to create a Symantec Recovery Disk and mount recovery points.

Many features in the Symantec System Recovery 2013 for Windows are not included in Symantec System Recovery 2013 Linux Edition. The following list identifies the features that Symantec System Recovery 2013 for Windows supports, but are not included in Symantec System Recovery 2013 Linux Edition.

- Backup and Restore of Windows system volumes from Linux.
- Backing up to and restoring from CD and DVD.
- Backing up to non-mounted network locations including ftp, sftp, and windows shares--CIFS.
- GUI management tool -- No GUI management tool is currently included with Symantec System Recovery 2013 Linux Edition. All functions are performed using command line utilities.
- 44 | Features not supported in Symantec System Recovery for Linux Windows product features not supported in this release
	- Offsite Copy.
	- Backing up individual files and folders.
	- System tray icons and alerts.
	- Restore Anyware.
	- Virtualization support including physical to virtual conversion.
	- Symantec System Recovery 2013 Management Solution for Convert to Virtual tasks.
	- Symantec System Recovery 2013 Management Solution for remote recovery of drives or one or more computers using LightsOut Restore.
	- Symantec System Recovery 2013 Management Solution for deleting recovery points.
	- Converting to and restoring from vmdk.

# Chapter

# <span id="page-44-0"></span>Troubleshooting Symantec System Recovery Linux Edition

This chapter includes the following topics:

- About finding logs for [troubleshooting](#page-44-1)
- <span id="page-44-1"></span>About using the gatherLogs utility for [troubleshooting](#page-45-0)
- About [troubleshooting](#page-45-1) cron services issues

# About finding logs for troubleshooting

You can find the logs and alerts that can help you to diagnose and troubleshoot issues in the following directory:

## /var/log/symsr/

This directory contains the following:

- Debug logs
- Application logs
- InstallUninstall logs
- Alerts
- History

See "About using the gatherLogs utility for [troubleshooting"](#page-45-0) on page 46. See "About [troubleshooting](#page-45-1) cron services issues" on page 46.

# About using the gatherLogs utility for troubleshooting

<span id="page-45-0"></span>The gatherLogs utility is installed along with Symantec System Recovery Linux Edition. You can use the gatherLogs utility to gather the system logs and product logs that are required to diagnose and troubleshoot issues.

Use the following command to run the utility:

#gatherLogs

The utility gathers the system logs and product logs, and compiles them in a compressed file that is created in the following location:

#/tmp/Symantec System Recovery for Linux logs.<timestamp>.zip

<span id="page-45-1"></span>See "About finding logs for [troubleshooting"](#page-44-1) on page 45.

See "About [troubleshooting](#page-45-1) cron services issues" on page 46.

# About troubleshooting cron services issues

If the jobs do not run on the scheduled date and time, you must restart the cron services.

On SUSE Linux, use one of the following commands to restart the cron services:

```
#service cron restart
```
or

#/etc/init.d/cron restart

On RHEL, use one of the following commands to restart the cron services:

#service crond restart

#### or

#/etc/init.d/crond restart

See "About finding logs for [troubleshooting"](#page-44-1) on page 45.

See "About using the gatherLogs utility for [troubleshooting"](#page-45-0) on page 46.

# **Appendix**

<span id="page-46-0"></span>![](_page_46_Picture_1.jpeg)

This appendix includes the following topics:

- Create Symantec Recovery Disk [\(createSRD](#page-47-0) utility)
- Backup and [Restore](#page-49-0) (symsr utility)
- Granular File Recovery [\(mount.v2i](#page-59-0) utility)

# Create Symantec Recovery Disk (createSRD utility)

<span id="page-47-0"></span>Create Symantec Recovery Disk (createSRD utility) – Create a Symantec Recovery Disk

## SYNOPSIS

createSRD [source]... [destination] createSRD [source]... [install ISO type, disk type]... [destination]

## DESCRIPTION

createSRD is a command line utility for creating a SymantecRecovery Disk (SRD). Symantec Recovery Disk lets you start a computer that can no longer run the Linux operating system. When you boot your computer using the Symantec Recovery Disk CD, a scaled-down version of Linux runs a recovery environment. In the recovery environment, you can access the recovery features of Symantec System Recovery.

## **OPTIONS**

## **-h, --help**

Show this help message and exit.

**-i FILE or DIR, --iso=FILE or DIR**

CD ISO file or directory where the CD is mounted. You use this ISO file or directory to create a Symantec Recovery Disk.

## **-d FILE, --destination=FILE**

The output ISO file that the script creates.

#### **-m, --manual-modifications**

Pause after all files are extracted to allow for manual modifications.

## **--temp-dir=DIR**

Temporary directory that is used for creating the new ISO file. The default is /tmp/<iso\_name>.

**-v --verbose**

Print extra status messages to stdout.

## EXAMPLES

createSRD uses POSIX-style options. This is different than the symsr utilities, which always uses a single '-' even if the option contains multiple characters. Single-letter parameters may be specified as a group in POSIX tar -xvf, but cannot be in the symsr utilities.

The following are usage examples for the createSRD utility.

```
createSRD --iso=/mnt/backup/rhel-5.2-server-i386-dvd.iso -d
/mnt/backup/customSRD.iso
```
Create an SRD from a Red Hat Enterprise Linux (RHEL) boot CD/DVD iso.

```
createSRD --iso=/media/SLES10SP_001/ -d /mnt/backup/customSRD.iso
    Create a Symantec Recovery Disk from a SUSE Linux Enterprise Server (SLES)
    CD/DVD in the drive.
```

```
createSRD -i /media/SLES10 -d srd.iso
```
Create a Symantec Recovery Disk from a SUSE Linux Enterprise Server (SLES) CD/DVD mounted in the /media/ directory.

## SFF ALSO

Man page for Backup and Restore (symsr utility).

Man page for Granular File Recovery (mount.v2i utility).

## Backup and Restore (symsr utility)

<span id="page-49-0"></span>Backup and Restore (symsr utility) – Back up or restore a computer.

## **SYNOPSIS**

symsr [ACTION] [OPTION]...

## DESCRIPTION

symsr is a command line utility for backing up and restoring a Linux computer or for adding a product license key. The symsr utility captures a recovery point of the entire live Linux system without affecting the productivity. This includes the operating system, applications, system settings, configurations, and files. The recovery point can be saved to various media or disk storage devices, including a SAN, a NAS, and Direct Attached Storage. When systems fail, you can quickly restore them without the need for manual, lengthy, and error-prone processes.

Using the symsr command line utility involves specifying an action and the options that are associated with that action.

## ACTIONS

The actions are a group of choices that are used with the symsr command line utility. Only one action can be specified at a time when running symsr. Different options exist for each action. The actions are listed below:

#### **-addlicense <license key>**

Adds a license key to Symantec System Recovery 2013 Linux Edition.

**-b, -backup <device>**

Performs a backup of the specified device and creates a recovery point at the specified location.

#### **-createjob**

Lets you schedule a backup job for a specific device, comma separated multiple volumes, or mount points.

#### **-info**

Shows information about the existing backup jobs, or the partitions and file system types that are available on the disk.

#### **-r, -restore <recovery point>**

Restores the specified recovery point to the specified location.

Note: You cannot restore a recovery point to a destination that is smaller than the size of the volume that was backed up.

#### **-rmjob <job id>**

Removes an existing backup job from the info job list.

#### **-runjob <job id>**

Runs an existing backup job immediately, irrespective of the backup job schedule.

### **-vrp, -verify-recovery-point <recovery point>**

Verifies the integrity of the specified recovery point.

Note: You cannot verify the integrity of the underlying file system in the recovery point.

## OPTIONS

## **-?, -help**

Show the help message and exits.

#### **-active, -set-active**

Sets the restored partition on the destination server to active.

#### **-cmp, -compress, -compression <level>**

The compression level you want to apply to the recovery point. Valid compression levels include None, Standard, Medium, and High. If you do not specify a compression level, the default is Standard.

#### **-d, -dest, -destination <file>**

The file or folder where the recovery point is created, or the device where the recovery point is to be restored. If you do not specify a destination, the default is the current directory. A destination is required for performing a recovery.

#### **-desc, -description <description>**

Use this option to provide a description of the recovery point.

## **disk**

Lists the partitions and file system types that are available on the disk.

Note: This option must be used with the -info action.

#### **-encryption, -use-aes-encryption <level>**

Use this option to encrypt a recovery point. Encryption levels include high (256-bit), medium (192-bit), and standard (128-bit).

Each encryption level requires a different length password. Password lengths include at least 32 characters for high, at least 16 characters for medium, and at least eight characters for standard.

The default is no encryption if no encryption level is specified.

#### **-force-unmount**

This option attempts to remove any mount points from the destination before a restore. If this option is not specified, the restore fails and an error message displays indicating that you should remove mount points and retry the restore.

## **-ignore-bad-sectors**

This option lets you run a backup even if there are bad sectors on the hard disk. Although most drives do not have bad sectors, the potential for problems increases during the lifetime of the hard disk. If you have an older hard drive, you should use this option.

#### **job**

Lists all the scheduled backup jobs and their status. The status of a backup job is either active or in progress. Active status indicates that the scheduled job is active for the given recovery point type. In progress status indicates that the backup job is running on the device, after the backup job completes, the status changes back to active.

Note: This option must be used with the  $\frac{1}{2}$  action.

#### **-mnt, -mount-point <path>**

The mount point you want to add to the volume after it is restored (not persistent). <path> must be a valid path.

## **-nombr, -do-not-restore-mbr**

Do not restore the master boot record that is contained in the recovery point. This option is used only with the Restore action.

## **-p, -pwd, -password <password>**

Use this option to specify a password for the recovery point file when creating a backup or to supply a password for a password-protected recovery point when restoring.

## **-prefix, -file-prefix <string>**

Lets you specify a prefix for the recovery point file name. The prefix is used when the destination is not specified or is a directory.

#### **-raw, -raw-image**

This option instructs Symantec System Recovery 2013 Linux Edition to not use SmartSector copy. Instead, the entire volume is captured even if there is no data in some sectors of the volume.

#### **-reboot, -reboot-on-success**

Reboot the computer when the restore is complete.

#### **-seg, -segment <number>**

You can specify an empty section of the disk to restore the recovery point to (a zero-based index). The number must not be a negative number.

```
-span, -split, -span-size <number>
```
Use this option to divide the recovery point file into separate chunks. The number is the chunk size in x 500 MB, and cannot be negative.

#### **-v, -version**

Provides the information about the product name, version, and the license status.

```
-verify
```
Verify the recovery point after it is created or before it is restored.

## OPTIONS FOR CREATE JOB ACTION

Usage: symsr -createjob

Note: The symsr -createjob action starts the schedule backup wizard. To exit the wizard, type **q**, **Q**, or **Quit** at any prompt of the wizard other than the **Select Source** prompt or the **Select Destination** prompt.

The following options are specific to the -createjob action.

#### **Select Source**

Lets you select the source that you want to back up. The source can be one or more comma separated devices or a mount point of a device.

## **Select Destination**

Lets you select the location where you want to store the recovery points.

```
Create a computer specific folder
```
Creates a computer-specific folder in the backup destination location. By default, this option is set to no **[n]**.

## **Select a recovery point type**

Lets you select the type of backup you want to create. The available backup types are independent backup and recovery point set. The default backup type is recovery point set **[1]**.

#### **Select compression level**

Lets you select a compression level for the recovery points.

The following compression levels are available:

**[1]** Standard - 40 percent average data compression ratio on recovery points.

**[2]** Medium - 45 percent average data compression ratio on recovery points.

**[3]** High - 50 percent average data compression ratio on recovery points.

**[4]** No compression for the recovery points.

By default, standard **[1]** compression level is used for the recovery points.

## **Select encryption type**

Lets you set a password with or without encryption on the recovery point when it is created.

The following encryption types are available:

**[1]** No password and no encryption

**[2]** Password protected without any encryption

**[3]** Standard 128-bit (8+ character password)

**[4]** Medium 192-bit (16+ character password)

**[5]** High 256-bit (32+ character password)

By default, this option is set to no password and no encryption **[1]**.

Note: If you select an encryption type that requires a password, you are prompted to enter and confirm the password.

## **Start a new recovery point set**

Lets you specify a schedule to run the base backup for a recovery point set.

The following scheduling options are available:

**[1]** Weekly

Runs the backup on the day of the week you specify. By default, the backup is run on Sunday **[SUNDAY]**.

**[2]** Monthly

Runs the backup on the days of the month you specify. You can choose to run the backup every day, on a specific day, or on the last of day of the month. By default, the backup runs on the first day of the month **[1]**.

**[3]** Quarterly

Runs the backup on the first day of every quarter. If you choose this option, the backup runs on the first day of January, April, July, and October.

**[4]** Yearly

Runs the backup on the first day of January.

Note: The default schedule for running backups is Monthly **[2]**.

## **Specify** backup start time

Runs the backup at the time and on the days specified by you.

Note: Symantec System Recovery Linux Edition adjusts the time you specify a backup to run to the nearest quarter of an hour. For example, if you schedule a backup to run at 2:20 P.M., the time to run the backup is adjusted to 2:30 P.M.

The default schedule for running backups is Weekly **[1]**.

### **Create recovery points**

Lets you schedule a backup to create recovery points.

The following scheduling options are available:

## **Schedule recovery points**

Lets you specify whether you want to create recovery points. By default, this option is set to yes **[y]**.

## **Recur every week**

Runs the backup on the days of the week you specify. You can choose to run the backup on one day or multiple days in a week. By default, the backup runs on Sunday **[SUNDAY]**

## **Run more than once a day**

Runs the backup more than once a day to protect the data that you change frequently. By default, this option is set to no **[n]**.

## **Time between backups**

Specifies the maximum time period that should occur between two backups. This option appears only if you have selected to run backups more than once a day.

## **Number of backups**

Specifies the number of times the backup should run in a day. Ensure that you specify a number considering the number of hours that you have specified to occur between two backups. For example, if you have specified a period of 10 hours to occur between backups, you cannot run more than three backups a day.

## **Specify independent recovery point schedule**

Lets you schedule backups to create independent recovery points.

The following scheduling options are available:

**[1]** Weekly

Runs the backup on the day of the week you specify. By default, the backup runs on Sunday **[SUNDAY]**.

## **[2]** Monthly

Runs the backup on the days of the month you specify. You can choose to run the backup every day, on a specific day, or on the last of day of the month. By default, the backup runs on the first day of the month **[1]**.

## **[3]** Quarterly

Runs the backup on the first day of every quarter. If you choose this option, the backup runs on the first day of January, April, July, and October.

**[4]** Yearly

Runs the backup on the first day of January.

**[5]** Run only once

Runs the backup only once.

Note: The default schedule for running backups is Weekly **[1]**.

## **Recur every week**

Runs the backup on the days of the week you specify. You can choose to run the backup on one or more days of the week. By default, the backup runs on Sunday **[SUNDAY]**.

## **Specify** backup start time

Runs the backup at the time on the days that you specified.

Note: Symantec System Recovery Linux Edition adjusts the time you specify a backup to run to the nearest quarter of an hour. For example, if you schedule a backup to run at 2:20 P.M., the time to run the backup is adjusted to 2:30 P.M.

## **Verify recovery point after creation**

Verifies whether the recovery point is valid after it is created.

### **Save Job**

Lets you save or cancel a backup job. By default, this option is set to yes **[y]**.

#### **Provide Job Name**

Lets you specify a name for the backup job you want to save. You must enter a job name. The job name cannot be blank and cannot contain only spaces.

## EXAMPLES

The following are usage examples for the symsr command-line utility.

```
symsr -b /dev/sda1 -d sda1backup.v2i
```
Creates a recovery point named sda1backup.v2ifor volume sda1 using default options and storage. The recovery point is created in the same folder where the command is run.

```
symsr -b /boot -d sda1backup.v2i
```
Creates a recovery point named sda1backup.v2i for the mount point /boot. The recovery point is created in the same folder where the command is run.

```
symsr -b /dev/mapper/vg0-lv0 -d lvmbackup.v2i
```
Creates a recovery point of an LVM volume. The recovery point is created in the same folder where the command is run.

```
symsr -b /dev/sda1 or , symsr -b /boot
```
Creates a recovery point of volume sda1 with the default file name. This creates the recovery point in the current folder using the name *volume\_name*\_NNN.v2i.

```
symsr -b /dev/sda1 -d machinename_volumename or , symsr -b /boot -d
machinename_volumename
```
Creates a recovery point of volume sda1 with the supplied file name. This creates the recovery point in the current folder using the name *machinename\_volumename*\_NNN.v2i.

```
symsr -b /dev/sda1 -create-machine-folder or , symsr -b /boot
-create-machine-folder
```
Creates a folder using the computer name and place the recovery point of volume sda1 in that folder.

**symsr -b /dev/sda1 -d** */machine\_subfolder/machinename\_volumename* or , **symsr -b /boot -d** */machine\_subfolder/machinename\_volumename* Creates a recovery point of volume sda1 in the specified computer subfolder with the specified file name. This creates the recovery point in the specified computer subfolder using the name *machinename* volumename NNN.v2i.

```
symsr -b /boot -d /mnt/backup/sda1backup.v2i -ignore-bad-sector
   Creates a recovery point that skips over the bad sectors on the hard disk.
```
**symsr -b /boot -d /mnt/backup/sda1backup.v2i -p** *recoverypointpassword* Creates a recovery point with password protection.

```
symsr -b /boot -d /mnt/backup/sda1backup.v2i -cmp high
   Creates a recovery point with high compression.
```

```
symsr -b /boot -d /mnt/backup/sda1backup.v2i -desc "This backup was
taken on July 25 2009 at 10:00AM"
```
Creates a recovery point with an embedded recovery point description.

```
symsr -b /boot -d /mnt/backup/sda1backup.v2i -span 2
```
Creates a recovery point that spans multiple files that are each 1000 MB. The chunk size in x 500 MB.

**symsr -b / -d /mnt/backup -use-aes-encryption high -password XXXXXXXXXXXXXXXXXXXXXXXXXXXXXXXX**

Creates a recovery point usingAES-256 encryption. For highAES encryption, the password length must be at least thirty-two characters.

```
symsr -info disk
```
Shows the partitions and file system types that are available on the disk.

#### **symsr -info job**

Shows a list of existing backup jobs and their details.

```
symsr -r system_000.v2i -d /dev/sda1
```
Restores the system partition back to its original location (/dev/sda1).

#### **symsr -r system\_000\_005.iv2i -d /dev/sda1**

Restores the fifth incremental recovery point of the system partition back to its original location (/dev/sda1).

```
symsr -r system_000.v2i -d /dev/sda -segment 0
```
Restores the system partition back to its original location (/dev/sda1) on a new or empty disk.

```
symsr -r lvm2_000.v2i -d /dev/mapper/vg0-lv1
```
Restores an LVM device back to its original location (/dev/mapper/vg0-lvl).

#### **symsr -rmjob job-1**

Removes the backup job corresponding to the specified job ID.

### **symsr -runjob job-4**

Runs the backup job corresponding to the specified job ID immediately, irrespective of the backup schedule.

#### **symsr -v**

Shows the information about the product name, version, and the license status.

## **symsr -vrp system\_000.v2i**

Verifies the integrity of the recovery point.

```
symsr -vrp system_000_s01.v2i
```
Verifies the integrity of the spanned recovery point and the recovery point chain.

Note: Some characters have special meanings and should not be used in recovery point file names and passwords. These characters include colons (:), back slashes  $(\lambda)$ , question marks (?), ampersand (&), asterisk (\*), and caret(^).

## SEE ALSO

Man page for Create Symantec Recovery Disk (createSRD utility). Man page for Granular File Recovery (mount.v2i utility).

# Granular File Recovery (mount.v2i utility)

<span id="page-59-0"></span>Granular File Recovery (mount.v2i utility) - Mount a recovery point file for restoring files and folders.

## SYNOPSIS

mount -t v2i [recovery point]... [mount point]... [options]...

## DESCRIPTION

mount.v2i mounts a recovery point. It is usually invoked indirectly by the mount(8) command when using the  $-t$  v2i option. This command requires the FUSE driver and the FUSE shared library (libfuse.so.2).

mount -t v2i is a command line utility for mounting a recovery point file on a Linux computer so you can restore files and folders.

Using the mount -t v2i command line utility involves specifying the image file name, the location where the recovery point will be mounted, and any desired options. You must use the -o flag when specifying options.

Use umount command to unmount the.v2i file that is mounted using the mount  $-t$   $\nu$ ? i command.

## OPTION

## **password=<password>**

If the recovery point is assigned a password, use this option to supply the password when mounting or unmounting the file.

If a password is not supplied for the password-protected recovery point, it prompts you for the password.

## EXAMPLES

The following are usage examples for mounting a recovery point using mount -t v2i and unmounting a recovery point using umount.

**mount -t v2i** *image.v2i* **/mnt/image**

Mount a recovery point in the /mnt/image directory. Replace *image.v2i* with the name of the recovery point.

**mount -t v2i** *image\_nnn.iv2i* **/mnt/image**

Mount an incremental recovery point in the /mnt/image directory. Replace *image\_nnn.iv2i* with the name of the incremental recovery point. For example, if you want to mount the fifth incremental recovery point, replace *image\_nnn.iv2i* with image\_005.iv2i.

**mount -t v2i** *image.v2i* **/mnt/image -o password=***password*

Mount a password-protected recovery point in the /mnt/image directory. Replace *image.v2i* with the name of the recovery point and *password* with the password.

## **umount /mnt/image**

Unmount a recovery point in the /mnt/image directory.

## SFF ALSO

Man page for Create Symantec Recovery Disk (createSRD utility). Man page for Backup and Restore (symsr utility).

Symantec System Recovery for Linux Utilities Granular File Recovery (mount.v2i utility) 62